#### **VERA Training: 3D Assemblies**

VERA Training – Core Simulator February 13, 2019 VERA Users Group Meeting Oak Ridge National Laboratory

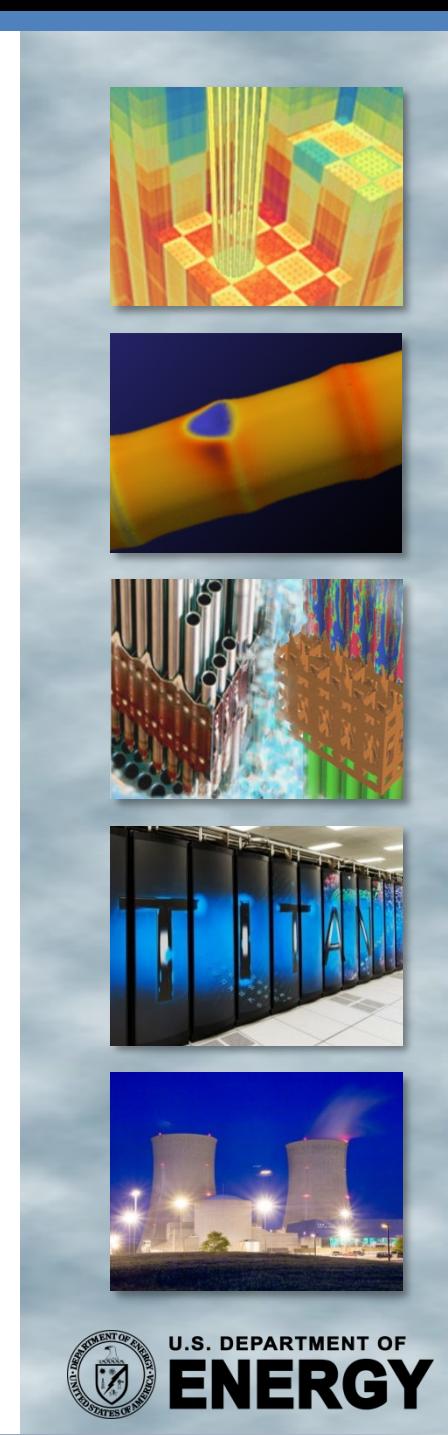

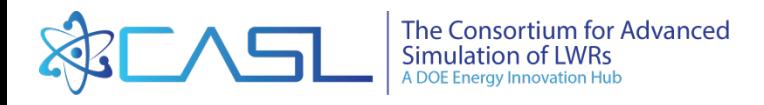

## **Training Objectives**

Learn how to:

- Set up 3D Problems
- Set axial mesh
- Add grids, nozzles, core plates, etc.
- Set number of cores
- Add T/H Feedback with CTF
- Run Multiple Statepoints

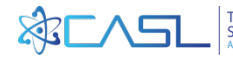

#### **3D Assemblies**

- Setting up 3D problems is very similar to 2D problems
- Instead of a single 2D lattice, you need to define multiple 2D lattices for each unique axial "slice" of the assembly
	- Fuel Region
	- Blankets (if present)
	- Plenum
	- End Plugs
	- Gap regions
- Add top/bottom core plates and nozzles
- Add grids

All axial elevations are relative to top of lower core plate

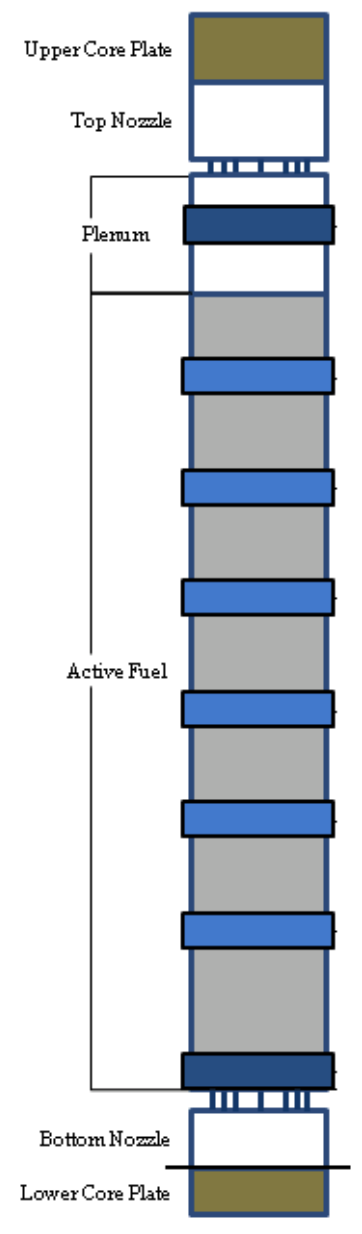

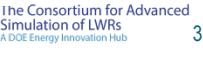

#### **3D Assembly Elevations**

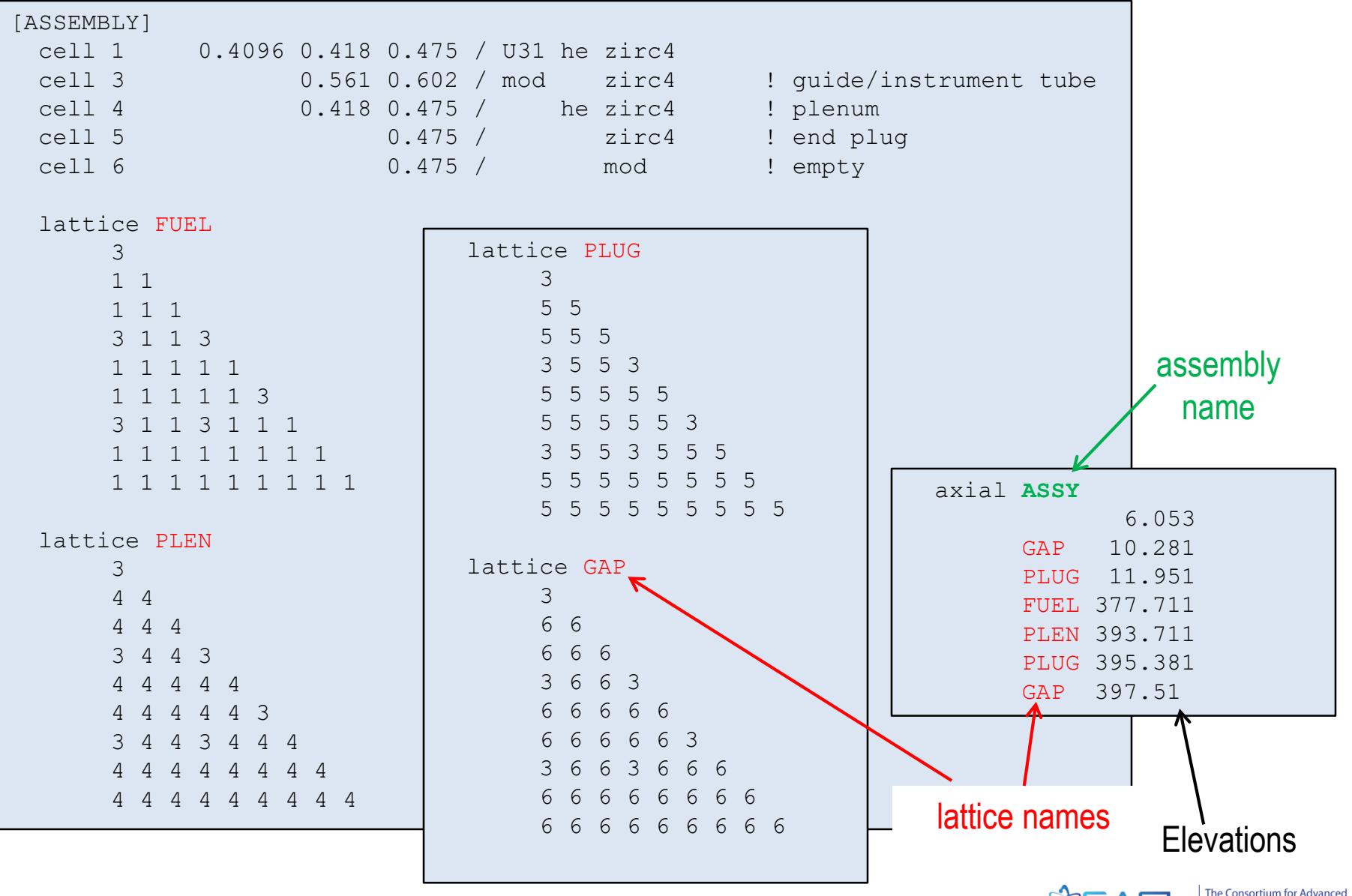

#### **3D Core Plates and Nozzles**

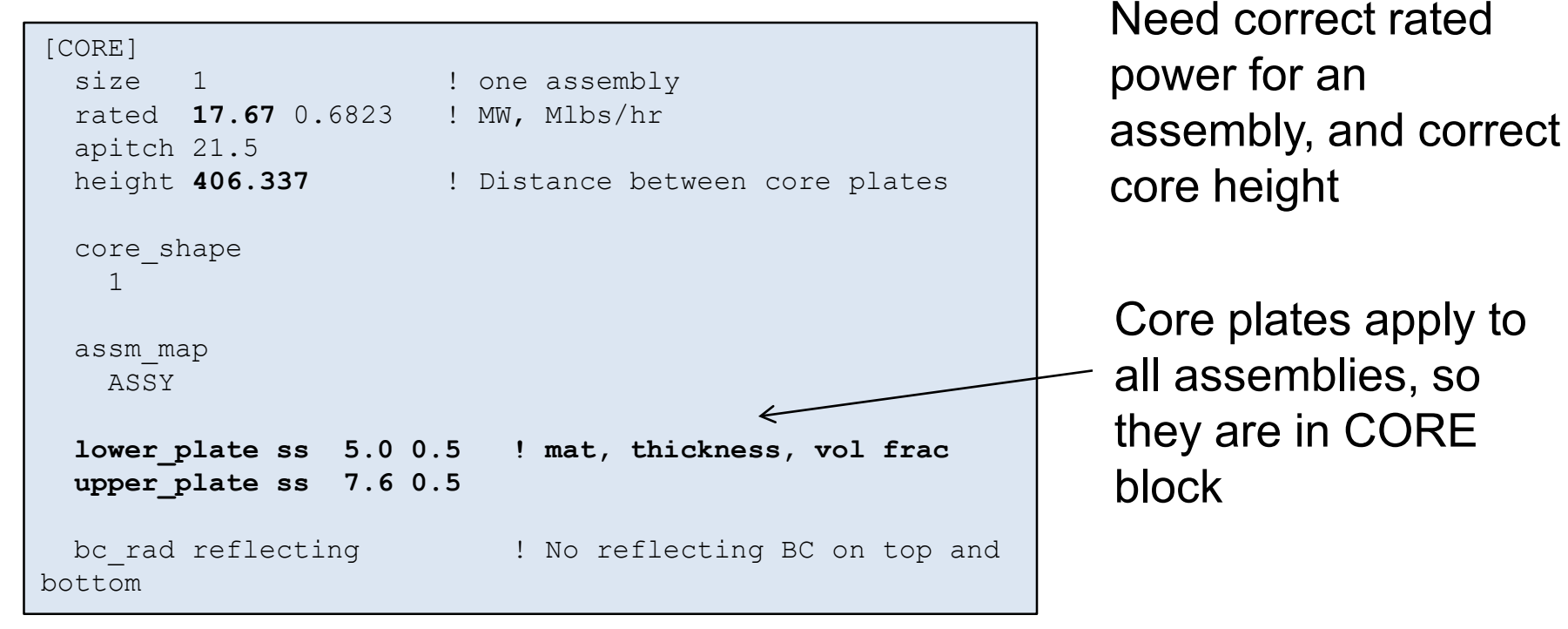

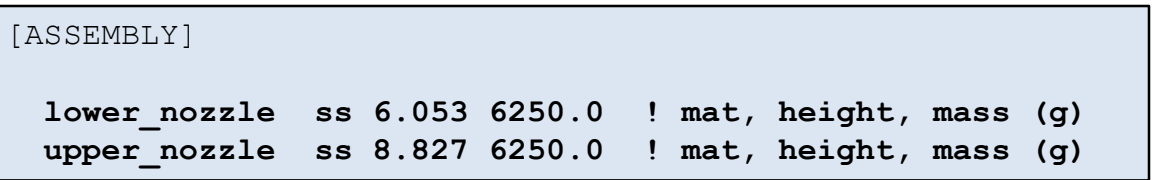

Different assemblies can have different nozzle descriptions

Nozzles and core plates are modeled as "smeared" materials, the material is smeared with coolant

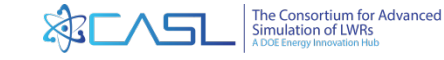

### **3D Assembly Grids**

#### Define grid types (usually inconel and zirc) and grid midpoints

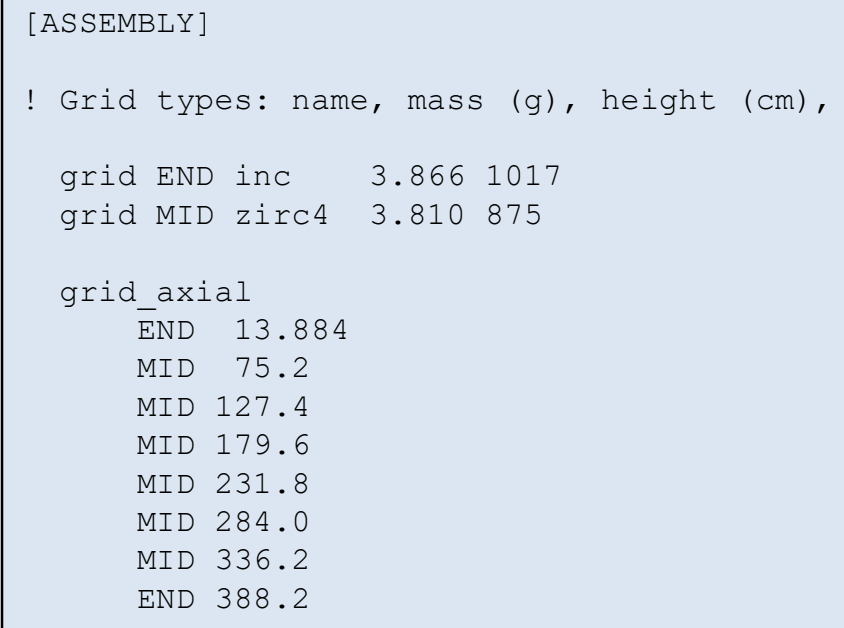

\* Note format of grid card changed in 3.7

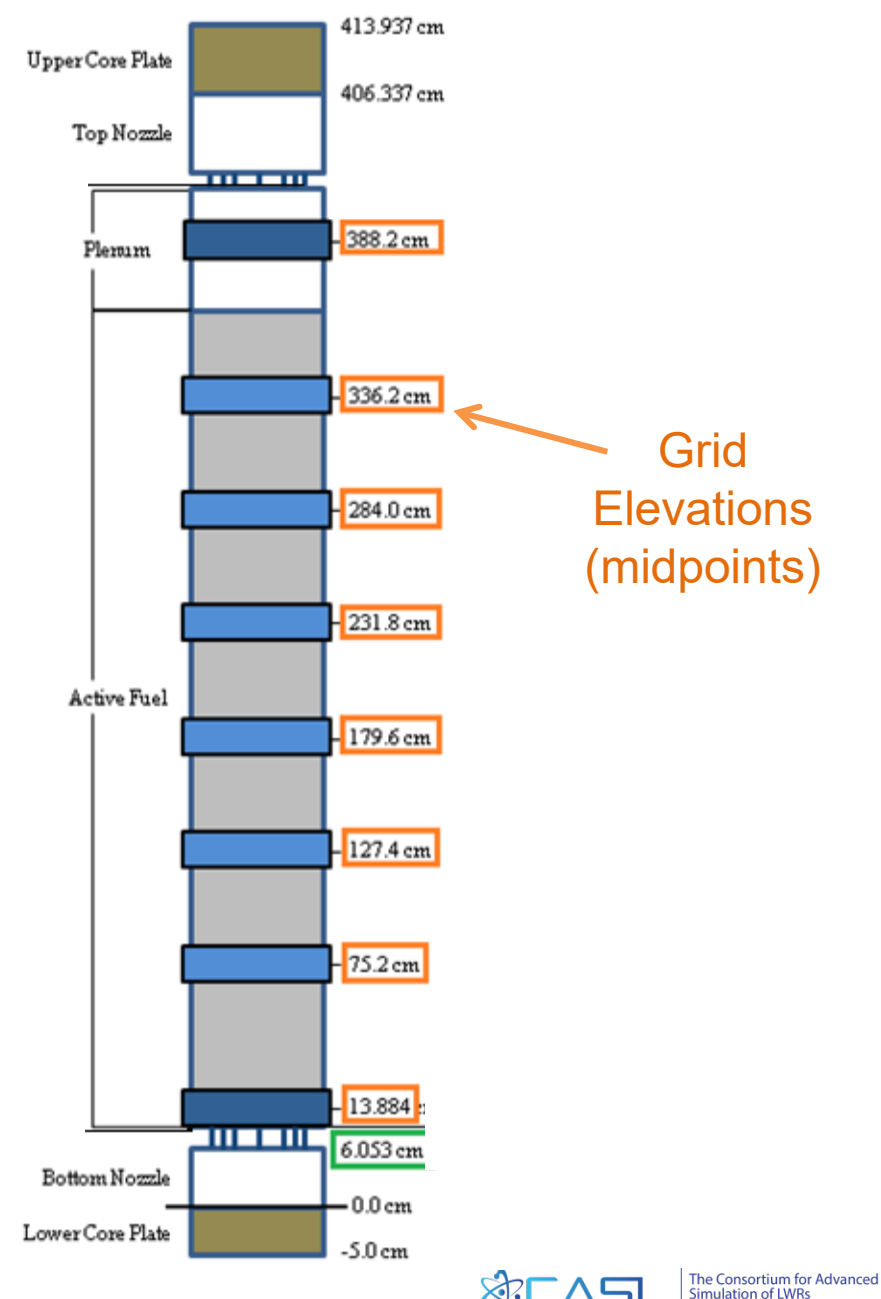

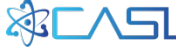

### **3D Mesh**

- The axial edit bounds set the mesh for both the axial edits and T/H coupling
- All user -specified axial boundaries in the assembly descriptions, and the grid boundaries must be included (tedious)
- The code adds planes automatically above and below the core plates.
- Typical mesh sizes range from 3 -4" between spacer grids and fuel boundaries
- Meshes should also be added at burnable poison boundaries, if possible
- Thin regions (less than a few cm's) should be avoided

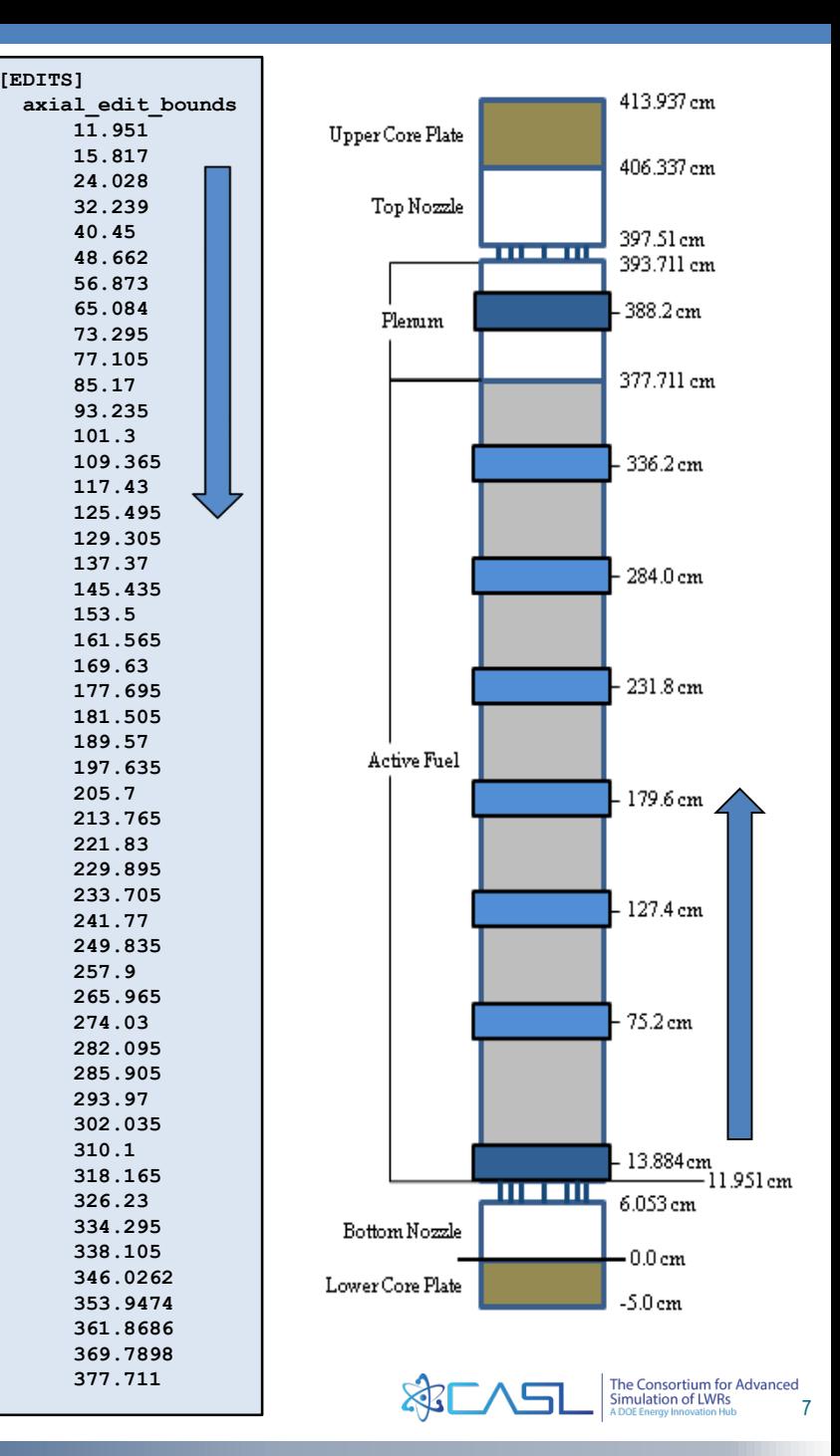

#### **Parallel Decomposition**

- Domain decomposition can be used to split problem up into axial and radial parallel regions
- Total number of CPU cores
	- = axial regions x radial regions
- Radial decomposition will be described in full-core section
- Axial decomposition is done by plane
- With N planes, **you can assign from 1 to N CPU cores to problem**

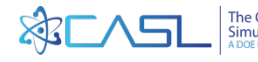

#### **Axial Mesh**

- Note that it is not always obvious how many axial planes are in the problem due to the automatic treatment of the top and bottom planes (above and below active fuel)
- Often you have to run the problem once, then look at the edit

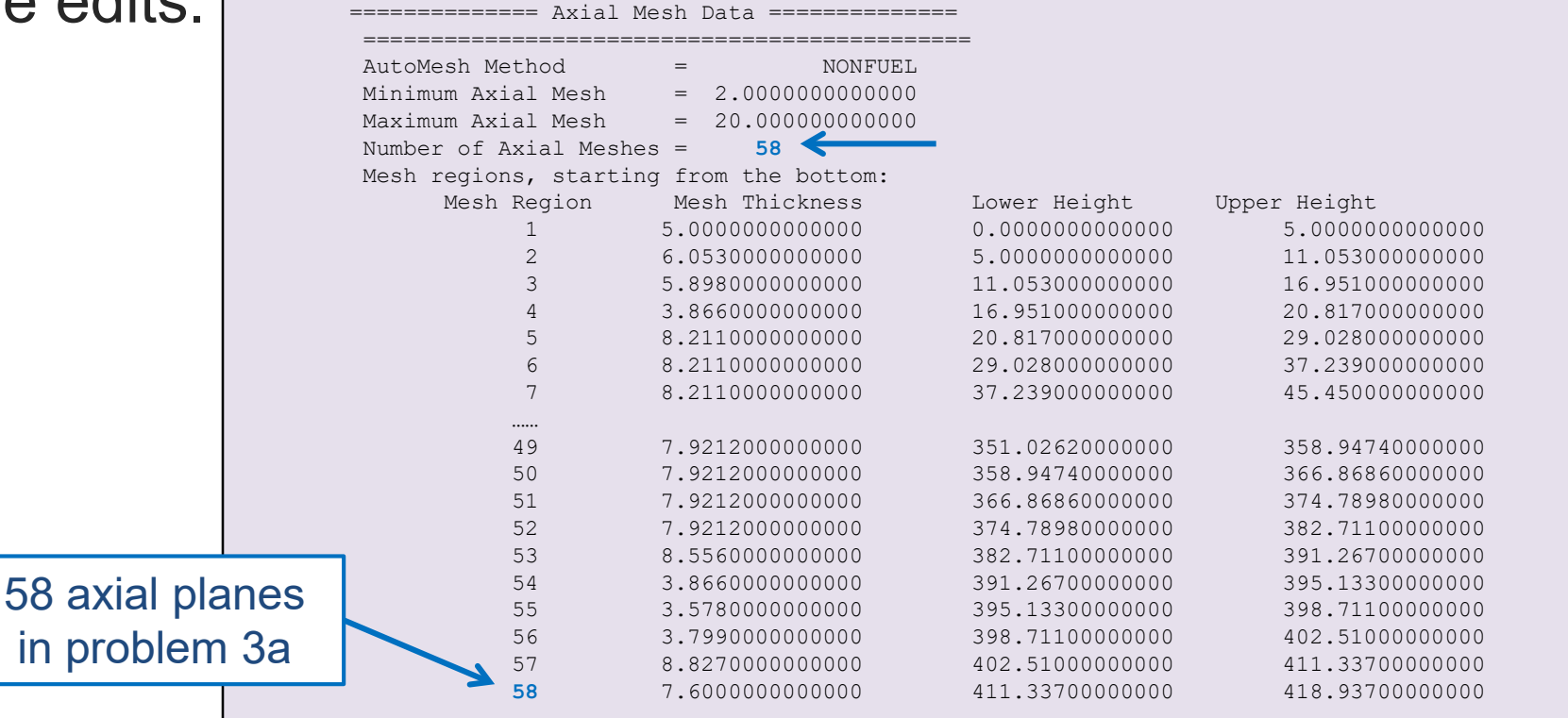

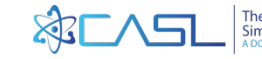

#### **Load Balance**

- To get the best performance, you should try to balance the computational load as evenly as possible
- Set the problem up so each core has same "load", i.e. same number of axial planes
- For fastest run-time, use one plane per core
- For less CPU usage, use two or three planes per core
- Example 58 axial planes
	- With 58 cores, there is one plane per core
	- With 29 cores, there is two planes per core
	- Using something in between (like 35) will not be any faster because some cores will have 1 plane and some cores will have 2 planes.
	- Run-time is dictated by the "slowest" core.

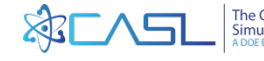

### **Setting Number of Nodes with PBS**

- Computer nodes have multiple cores
- You can only request jobs with integer multiples of "nodes"
	- Lemhi has 40 cores/node (ppn processors per node)
	- Other computers might have 12 or 24 or 32
- To find number of "nodes", divide total number of cores needed by cores/node, then round up
- For example, if you need 58 cores
	- 58/32=1.8125, so request 2 nodes
	- #PBS -l nodes=2:ppn=32
- You may run with more nodes and less cores/node if you need more memory (rarely needed)
- This is now automated, but you should be aware

Run Script automatically calculates correct number of nodes

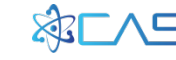

#### **Set Number of Cores**

• Set number of cores in MPACT input

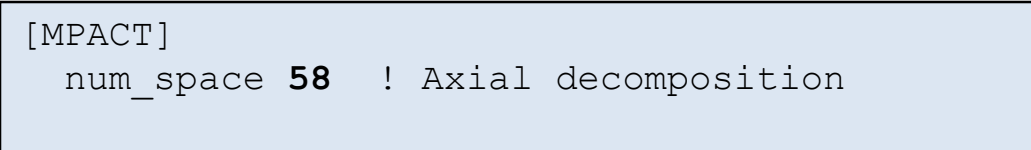

• Run script will calculate number of processors, create PBS run script (.pbs file), and submit it

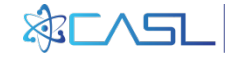

#### **Class Exercise 5: Run 3D Problem**

- The 3D sample problem is "3a.inp" cp \$VERAHOME/share/VERAIn/Progression\_Problems/3a.inp .
- The 3D Problems take longer to run, so you should use more cores and space decomposition than the 2D problem
- If possible, a good solution is to run one axial plane per core (or two planes per core)
- The sample input has 58 cores, but this can be changed

Copy Sample Input and Run

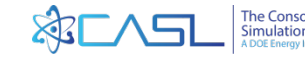

#### **3D Questions for Discussion**

- How do you add IFBA to 3D Problems?
	- You may need different axial zones for IFBA and/or blankets
- How do you add WABA to 3D Problems?
	- Need to add different axial zones in the INSERT block for WABA and/or blankets
	- Make sure the elevations in the INSERT block match the ASSEMBLY block
	- Add WABA axial boundaries to EDIT regions
- How do you deplete in 3D?
	- Same way as 2D

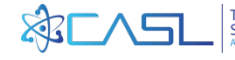

#### **3D Assembly Output**

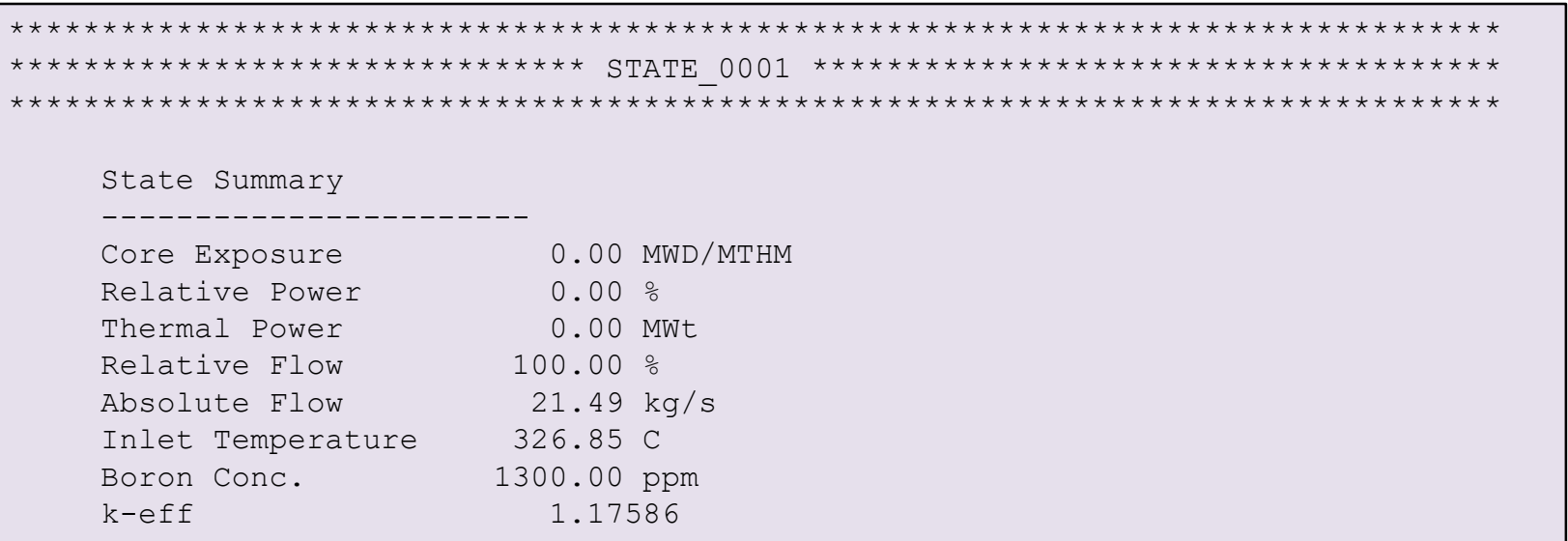

Runs in about 0:45 min on 58 cores, 1:15 min on 29 cores 2:17 min on 16 cores 3D Visualization will be covered in later sections

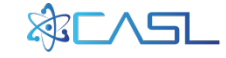

#### **Thermal-Hydraulic Feedback**

- Next step is to add T/H feedback by Coupling to CTF
- Need to define realistic conditions so flow remains subcooled
	- core power
	- inlet temperature
	- coolant flowrate
	- core pressure
- Turn on "feedback"
- Need to generate a CTF input deck

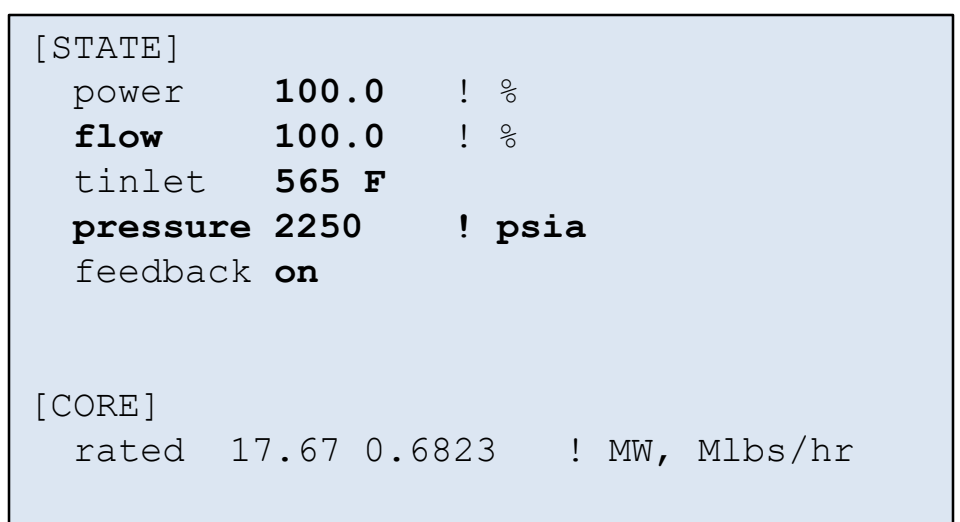

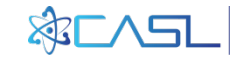

#### **Generate CTF Input Deck**

- CTF needs a separate input deck that is automatically generated from the XML file
- The CTF pre-processor is run with the command: xml2ctf --xmlfile=p6.xml
- In the sample script, the CTF pre-processor is automatically called when "feedback" is turned on
- Run script will automatically do this, but you will notice some "deck.\*" files in your run directory
- One drawback you cannot run more than one coupled problems in the same directory at the same time

Run Script will automatically generate CTF input files

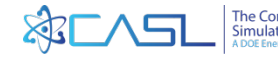

#### **Parallel CTF**

- CTF parallel decomposition is only on the assembly or quarter-assembly level (1 or 4 or 9 cores per assembly)
- CTF cannot be split into different axial planes.
- When running CTF in parallel, the preprocessor will create many CTF input decks
	- One input deck for each assembly named "deck.N.n.inp", where "N" is the total number of assemblies and "n" is the specific assembly number.
	- One master input deck "deck.master.inp"
	- (yes, it clutters up your directory)

```
[COBRATF]
parallel 1 ! Parallel on
```
CTF cannot be run in parallel for single assembly problems

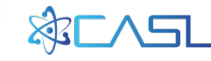

#### **Class Exercise 6: Run Coupled Job (p6)**

• Create subdirectory and copy sample problem

mkdir run\_p6 cd run\_p6

• Copy sample file from training directory

cp \$VERAHOME/share/VERAIn/Progression\_Problems/p6.inp .

• Run Job

verarun p6

- Wait….
- Check queue

qstat

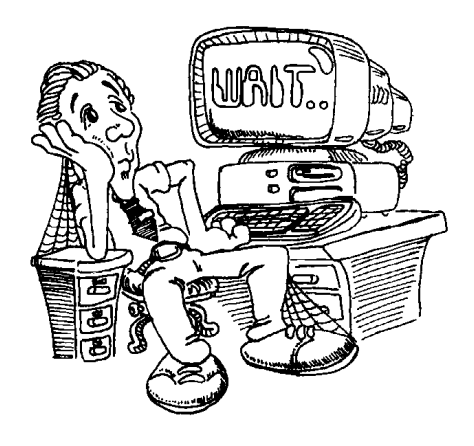

Copy Input file and Submit

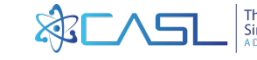

#### **3D Coupled Problem Output**

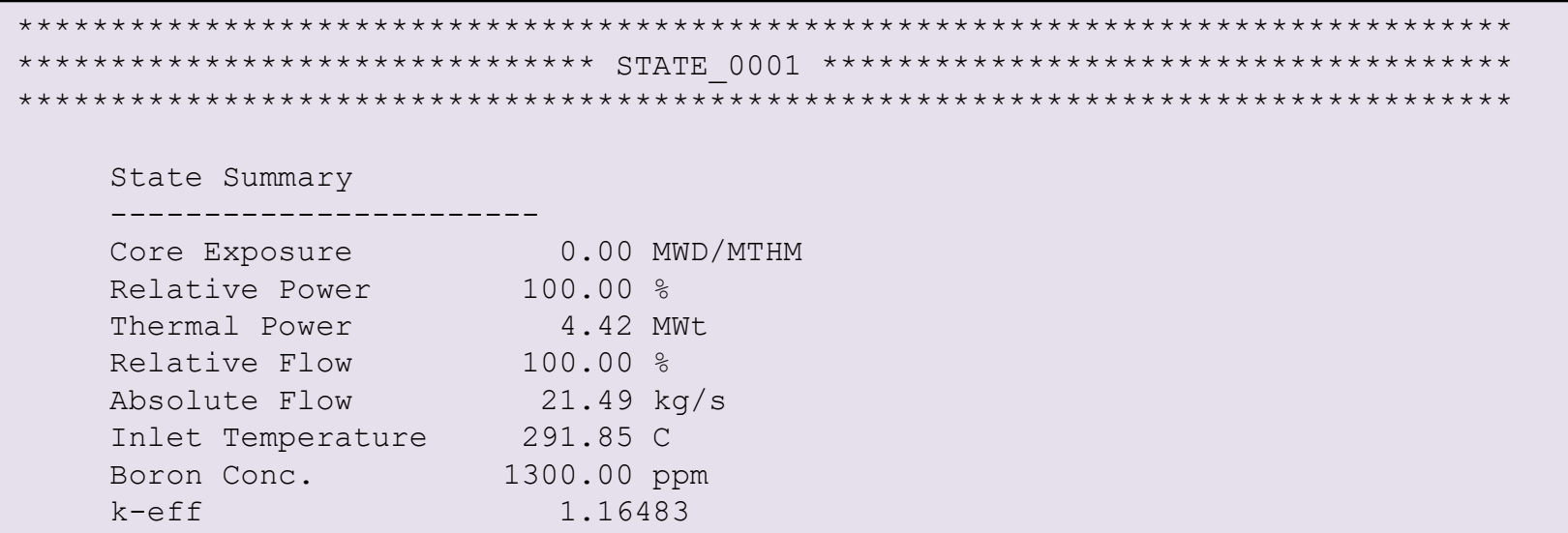

#### Runs in about 5:43 min on 58 cores

(Longer run-times due to CTF not being parallel)

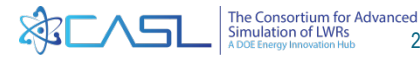

20

#### **Submit other jobs if time permits…**

- Submit IFBA or WABA jobs
- Submit 3D depletion jobs

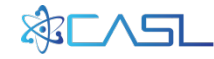

#### **Multiple Statepoints**

- You can run multiple statepoints in a single job by specifying different [STATE] blocks
- Variables "carry-over" from previous state

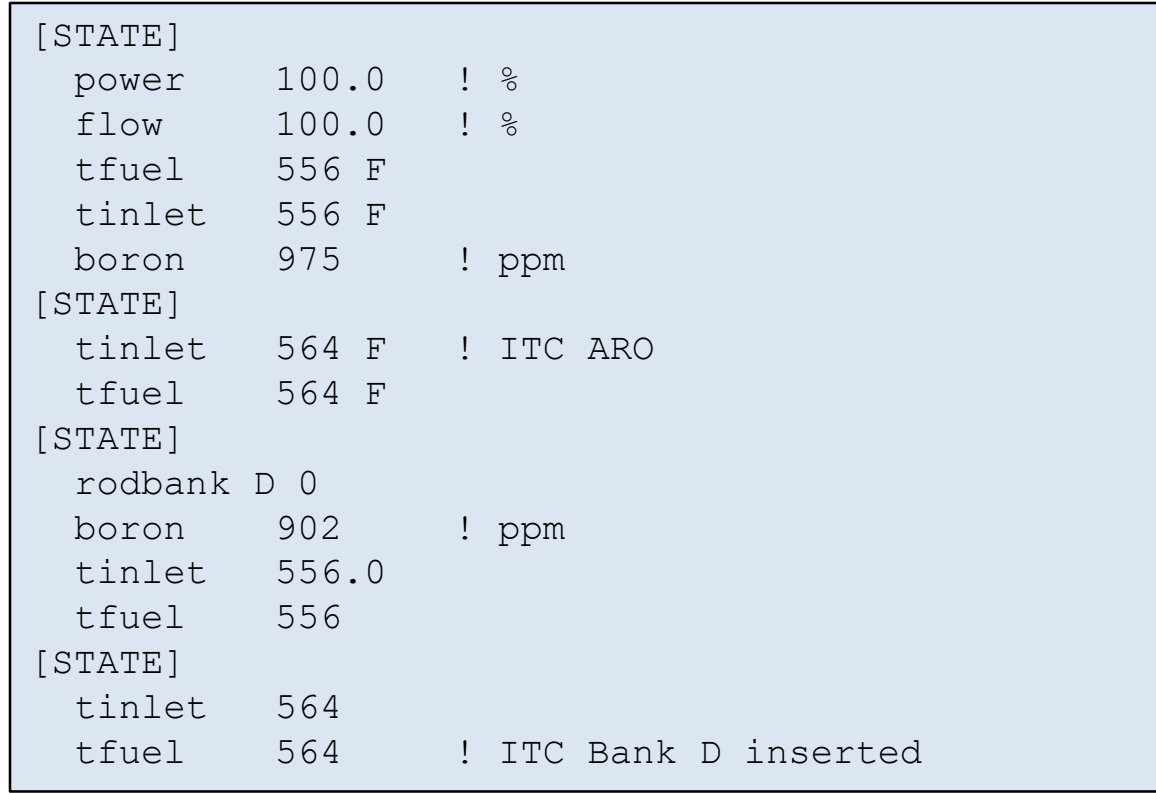

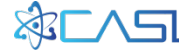

### **Multiple Statepoints (2)**

• For compact input, you can also use semicolons to separate variables

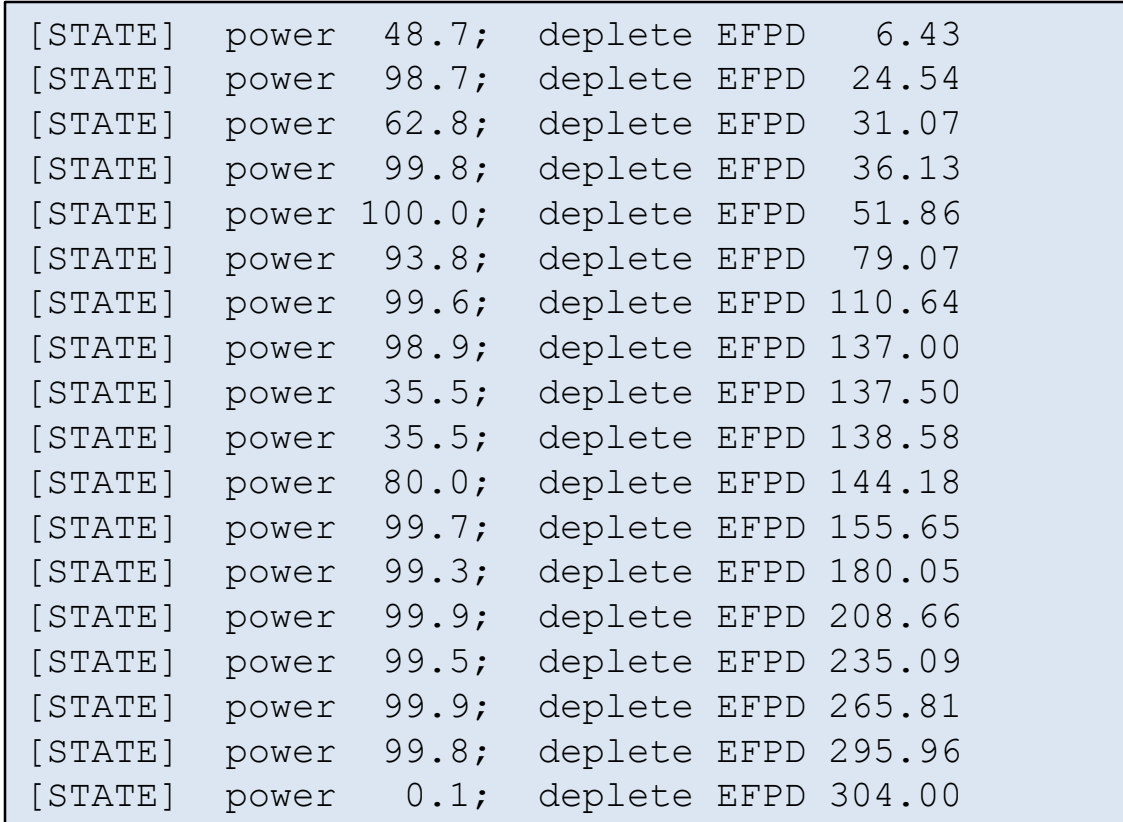

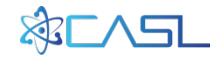

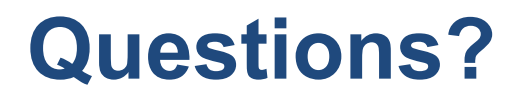

# A DOE Energy Innovation Hub www.casl.gov

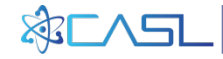